# Urejanje izpisa plačilne liste

Zadnja sprememba 15/09/2023 11:02 am CEST

Navodilo velja za urejanje izpisa plačilne liste.

### **Urejanje nastavitev izpisa pla**č**ilne liste**

- <sup>1</sup> V meniju za urejanje nastavitev **in 1998** izberemo **Izpisi.**
- 2 Program odpre preglednico izpisov, na kateri poiščemo izpis in

kliknemo na naziv **Plače - Plačilna lista**.

#### $\mathsf{R}$

V nastavitvah izpisa plačilne liste urejamo:

- **Splošne nastavitve.**
- **Naslov.**
- **Dodatne opise/klavzule.**
- **Podpis.**
- **Terminologijo in prevajanje.**
- **Ostale nastavitve.**

O urejanju [standardnih](https://help.minimax.si/help/nastavitve-izpisov-splosne-nastavitve) nastavitev izpisov lahko preberete v splošnih nastavitvah izpisov.

#### **Ostale nastavitve**

V ostalih nastavitvah lahko urejamo oz prikazujemo podatke z dodajanjem kljukice pri posameznih poljih:

#### $\left( 1 \right)$

**Tiskanje ključnih podatkov** - program v zgornjem delu plačilne liste izpiše

naslednje ključne podatke in jih grafično prikaže:

- o skupni znesek za plače,
- o vse prispevke in davke,
- prispevek za pokojninsko in invalidsko zavarovanje in
- prispevek za zdravstveno zavarovanje ter neto plačo.
- V primeru, da ima delavec subvencijo ali katerokoli oprostitev plačila prispevkov, program ključnih podatkov ne prikaže.

DELOJEMALEC

**Janez Novak** Ulica 55 5290 Šempeter pri Gorici DELODAJALEC

DAVČNI ZAVEZANEC Novi poslovni naslov 15 5290 Šempeter pri Gorici

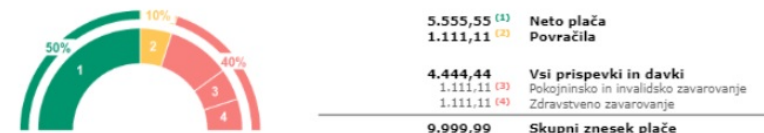

2 **Izpis delovne dobe in datuma zaposlitve:** če polje označimo bo v zgornjem delu plačilne liste, nad obračunskimi podatki, izpisan datum zaposlitve in skupna delovno dobo.

3 **Izpis podatkov o dopustu:** če polje označimo bo v spodnjem delu plačilne liste izpisan tekoči in pretekli dopust.

4 **Izpis osnovne plače:** po označitvi polja bo v zgornjem delu plačilne liste, nad obračunskimi podatki, izpisana osnovna plača.

5 **Tiskanje posameznih prispevkov delodajalca >** program na plačilni listi prikaže ločeno prispevke delodajalca. Brez kljukice pa prikaže samo skupni znesek prispevkov.

6 **Izpis analitike:** če imamo na delavcu določeno analitko, jo program po označitvi polja izpiše v zgornjem delu plačilne liste, nad obračunskimi vrsticami.

7

**Izpis naslova Minimax** - zapis Minimax izpiše na dnu izpisa plačilne liste.

## $\%$  minimax

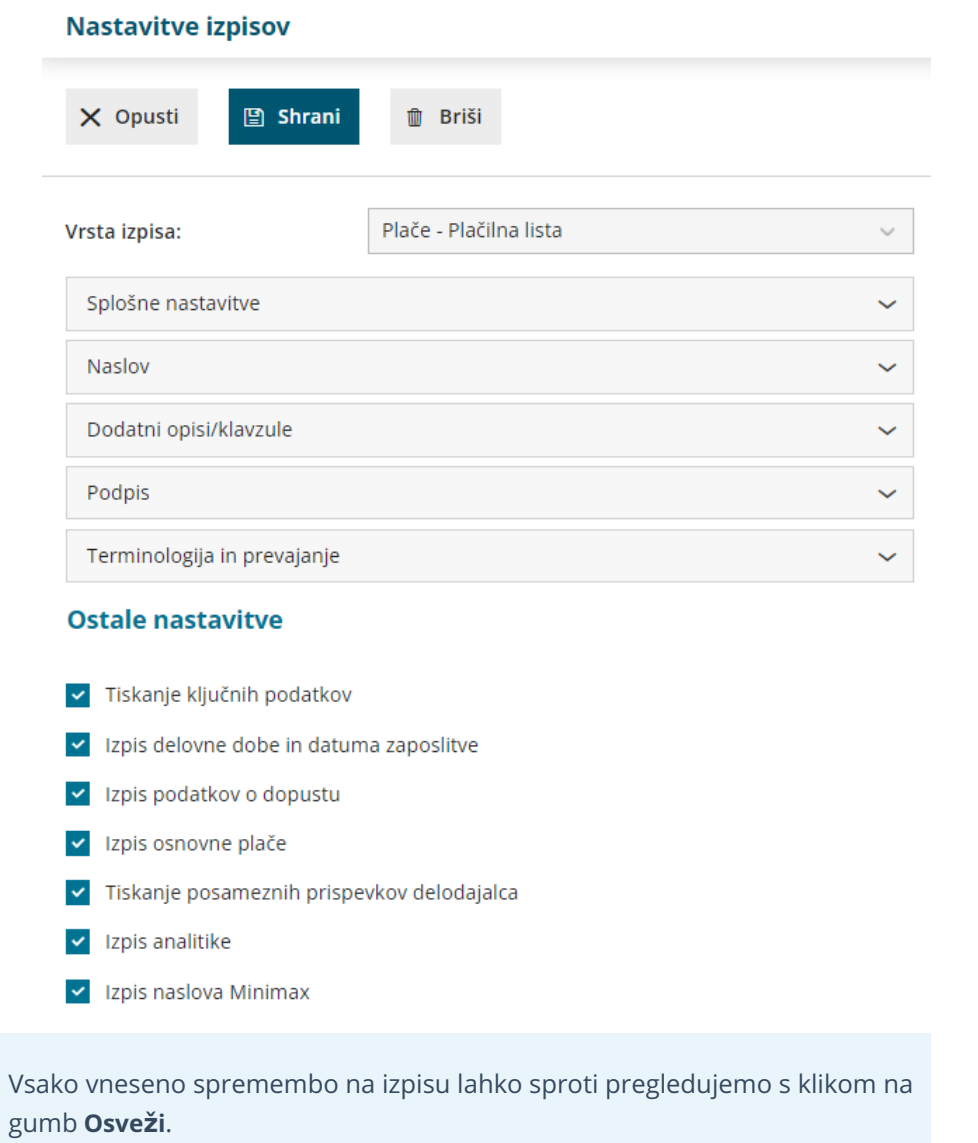